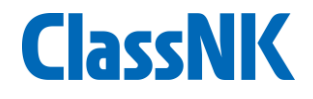

# SEEMP Part III作成・提出ガイダンス

## ClassNK MRV Portalサポートデスク 2022年8月

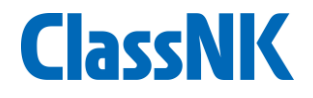

## 目次

- **1. SEEMP Part III** 一括作成・提出手順
- **2. SEEMP Part III** 内容確認方法
- **3.** 船舶登録が未了の場合
- **4.** 承認完了後
- **5. FAQ**

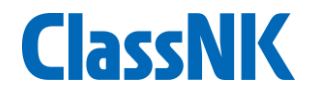

## **1. SEEMP Part III** 作成・提出手順

## **SEEMP Part III** 作成・提出手順(**1/6)**

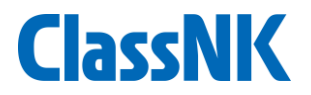

#### 新メニュー SEEMP - Generate standard SEEMP IIIページを開きます。 SEEMP Part IIIを作成する船舶を選択します。 3 "Generate standard SEEMP III"ボタンを押します。

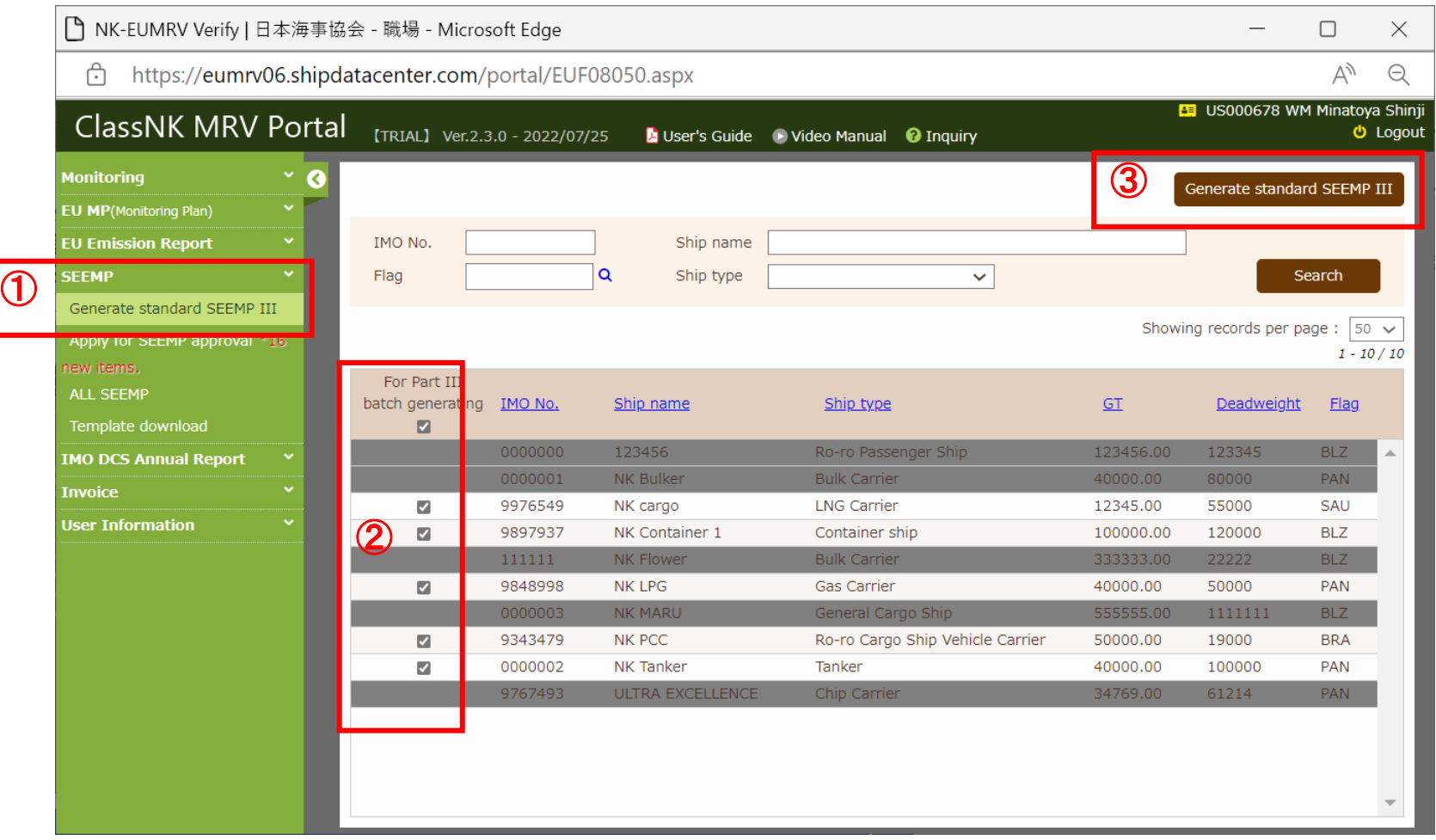

## **SEEMP Part III** 作成・提出手順(**2/6)**

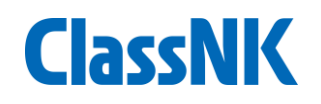

- 作成責任部所・作成者(役職でも可)を入力してください。
- Three year implementation Planの文言を確認してください。編集するときはEdit を選択して本文を入力します。
- 

List of measuresを選択してください。複数入力する際はAddを押してください。

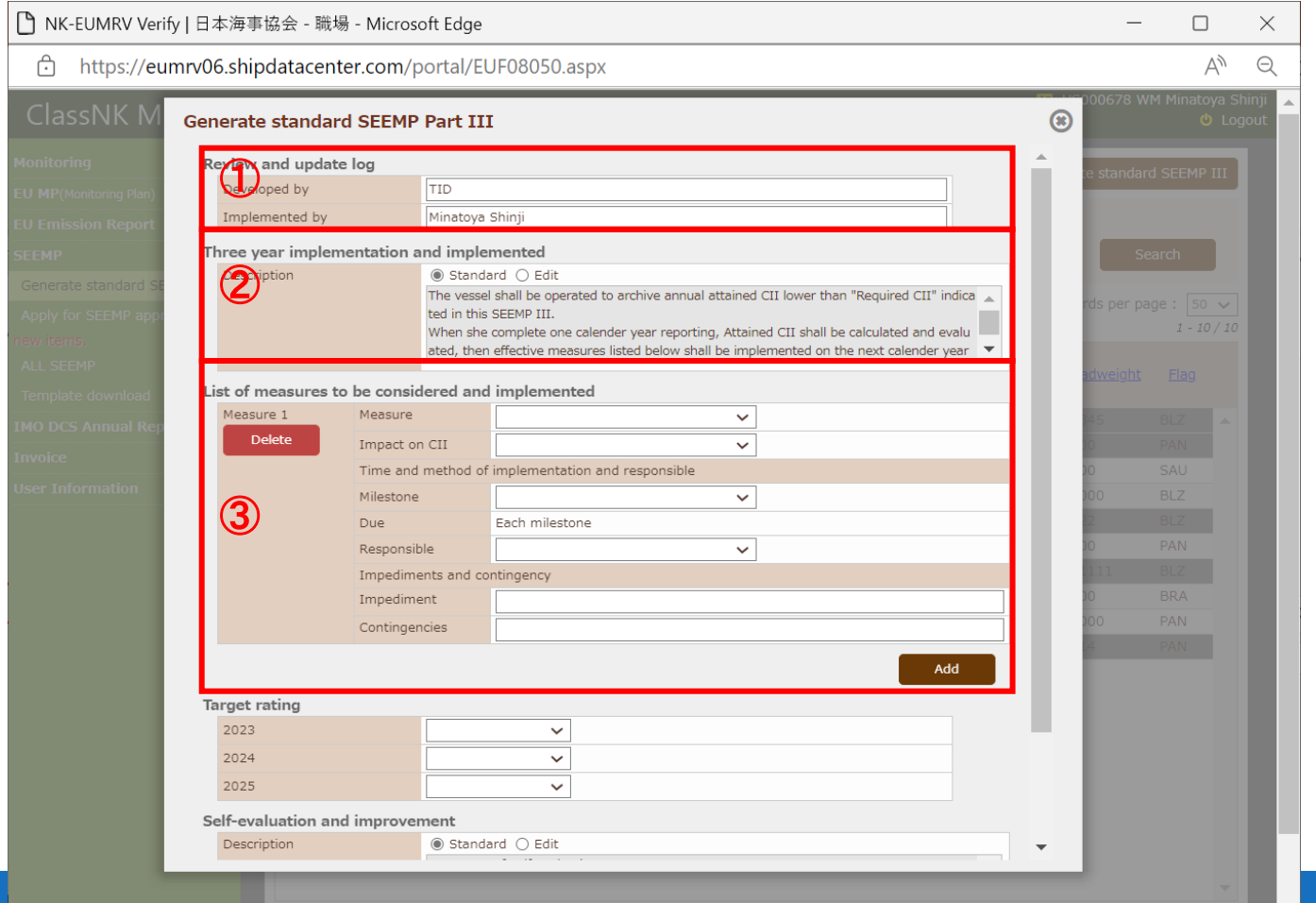

## **SEEMP Part III** 作成・提出手順(**3/6)**

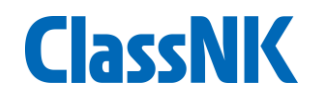

- 各年度のTarget rating (A, B or C)を入力します。(どれを選んでもOKです) Self Evaluation and improvement の文言を確認してください。編集するときは Editを選択して本文を入力します。
- Generate standard SEEMP Part IIIボタンを押します。

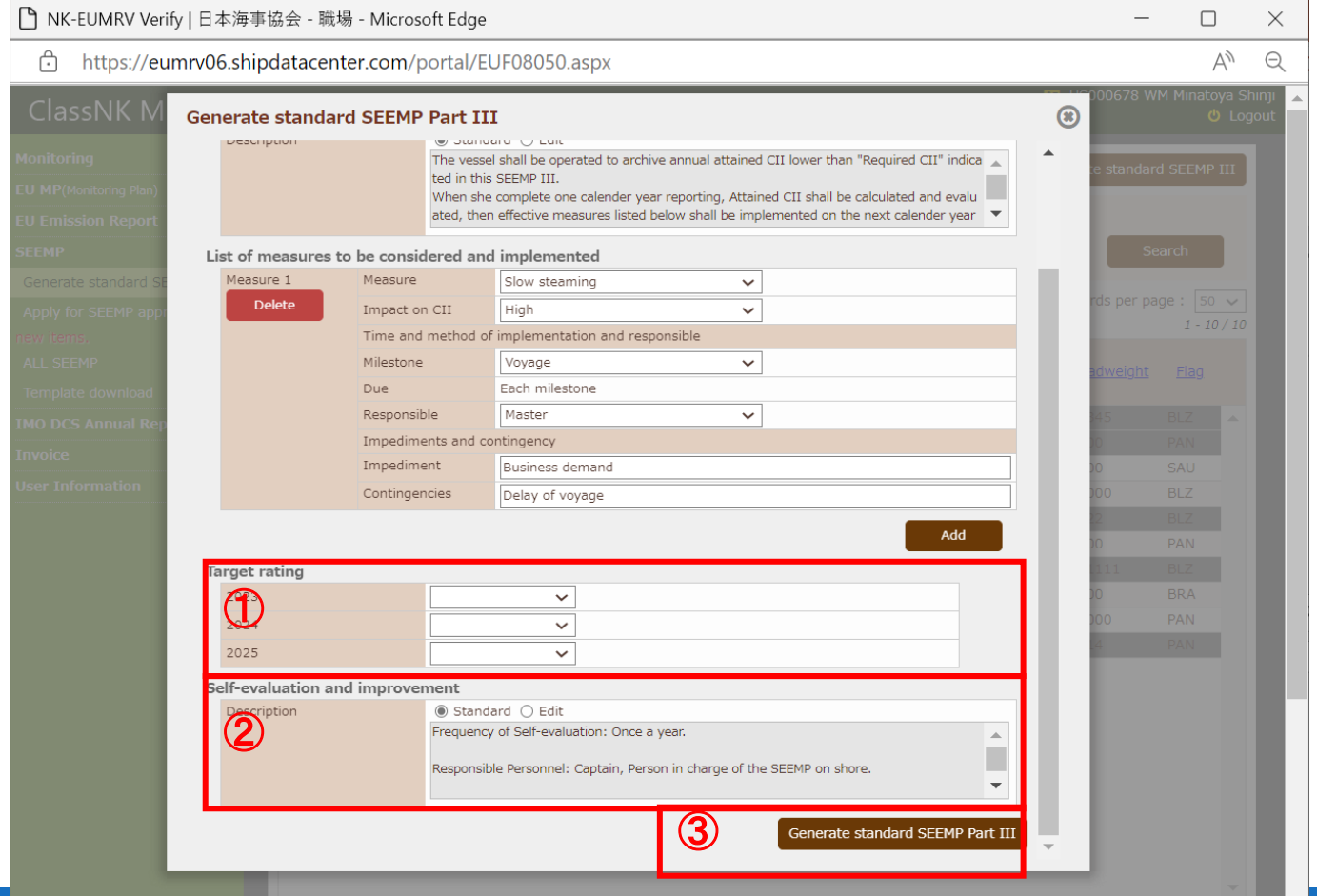

## **SEEMP Part III** 作成・提出手順(**4/6)**

① Apply for SEEMP approvalに移動しています。 ② 今回作成されたSEEMP Part IIIを選択します。 3 Submit Standard SEEMP IIIボタンを押します。 上記③の手順で、複数隻一括提出が可能ですが、1隻ずつ内容を確認したい場合は、12 ページからの手順をご参照ください。

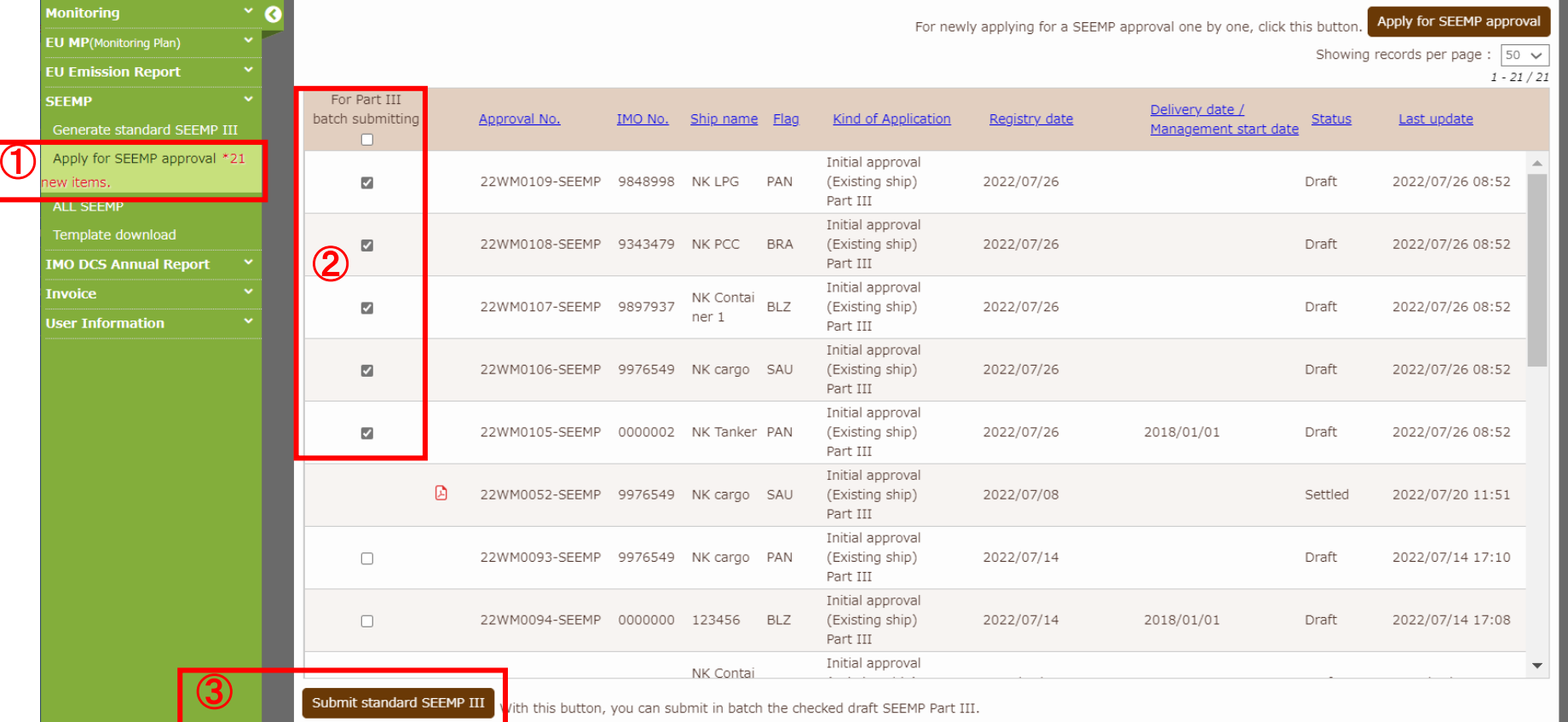

**7**

**ClassNK** 

## **SEEMP Part III** 作成・提出手順(**5/6)**

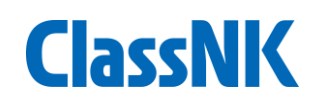

#### Application画面がでます。 Applicationの文言を確認しチェックボックスをオンにします。 請求書情報を確認しチェックボックスをオンにします。

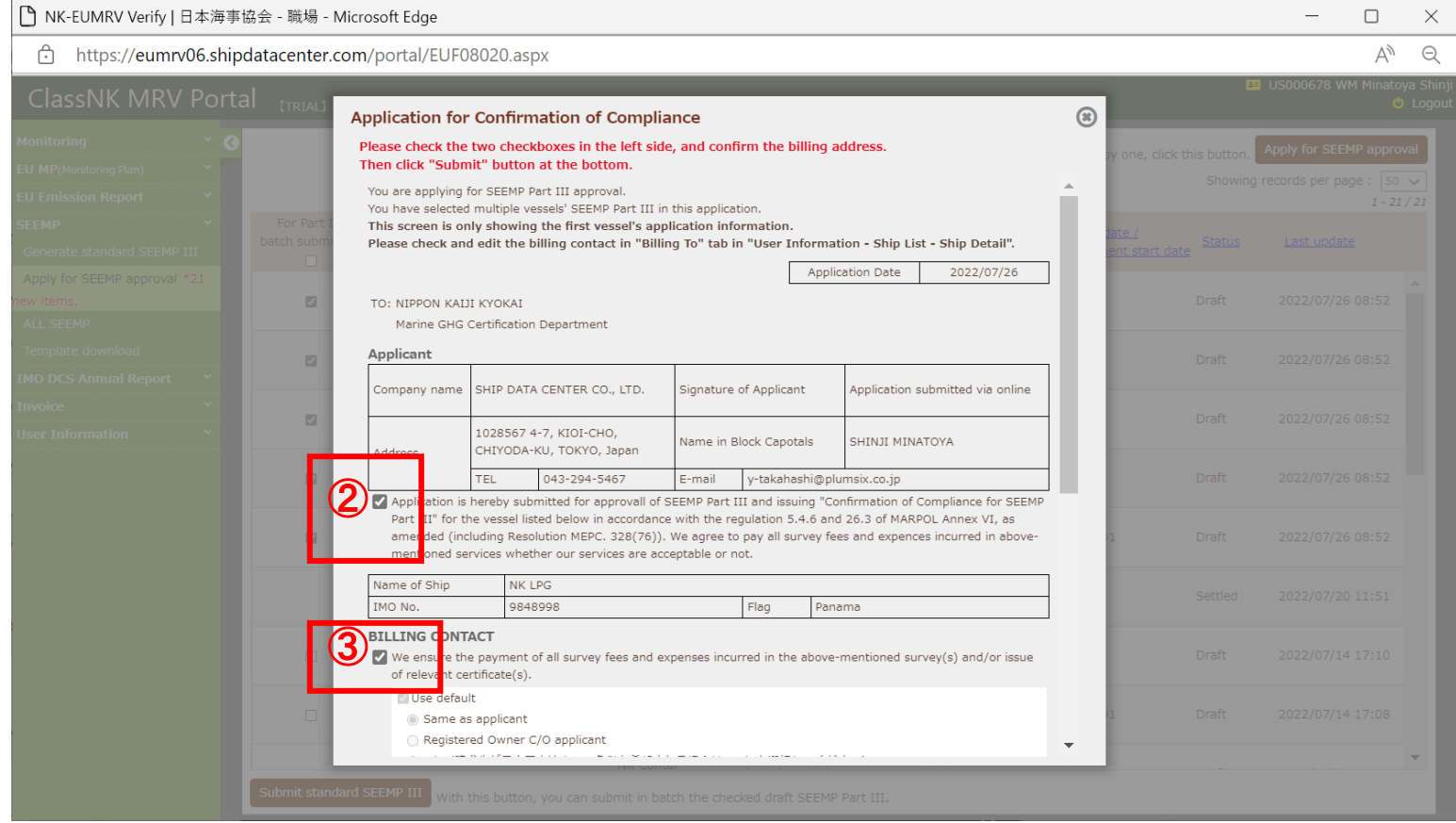

## **SEEMP Part III** 作成・提出手順(**6/6)**

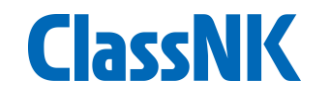

#### 下にスクロールします。 PO Numberが必要な場合は記入したファイルをUploadしてください。 Submitを押して完了です。

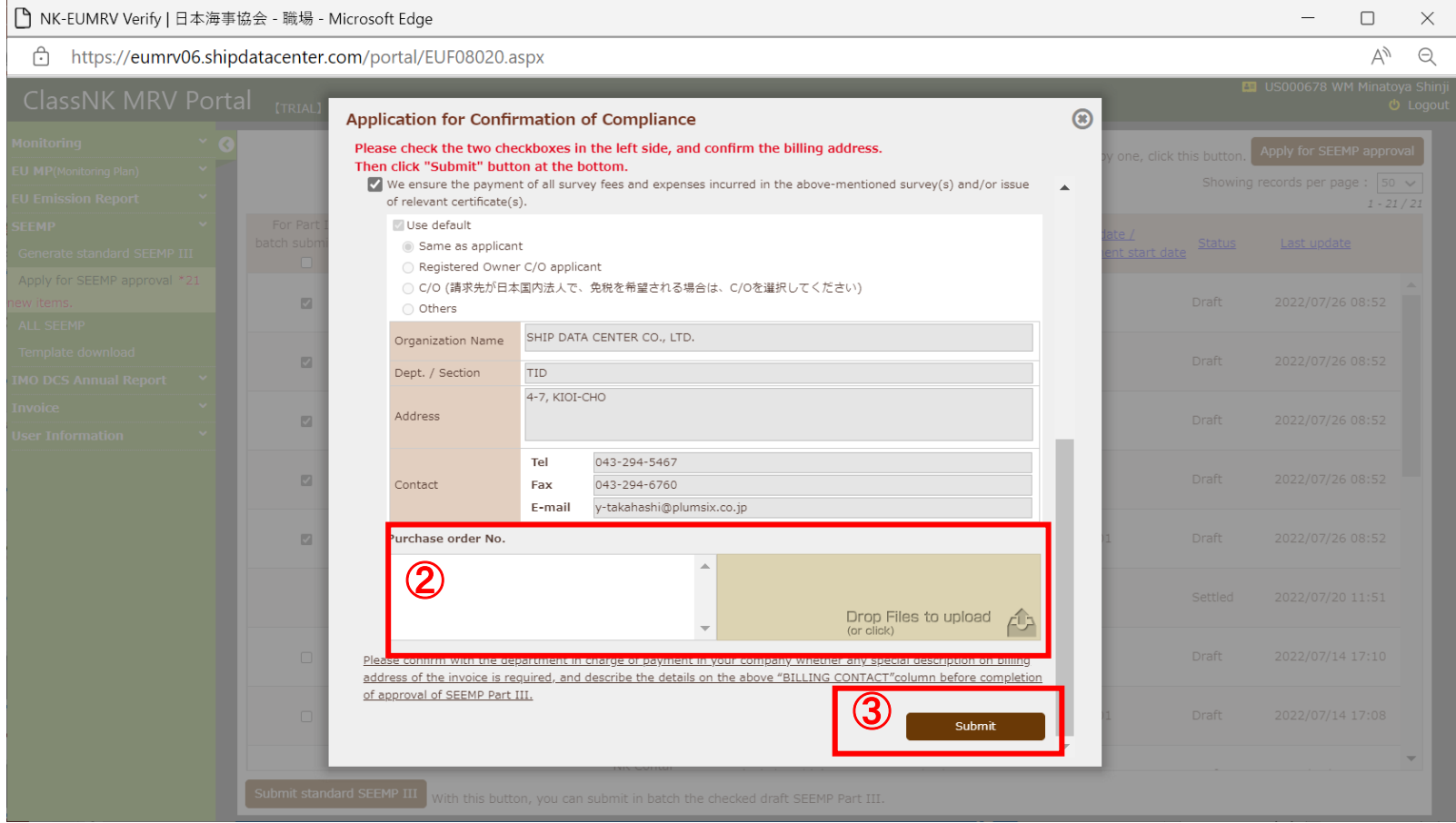

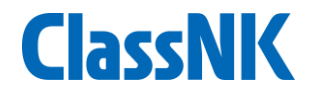

## **2. SEEMP Part III** 内容確認方法

## **SEEMP Part III**内容確認方法**(1/4)**

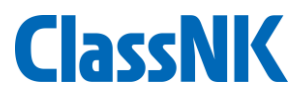

#### Apply for SEEMP approvalもしくはAll SEEMPのページに移動します。 作成されているSEEMP Part IIIの中から確認したいSEEMPを選択します。

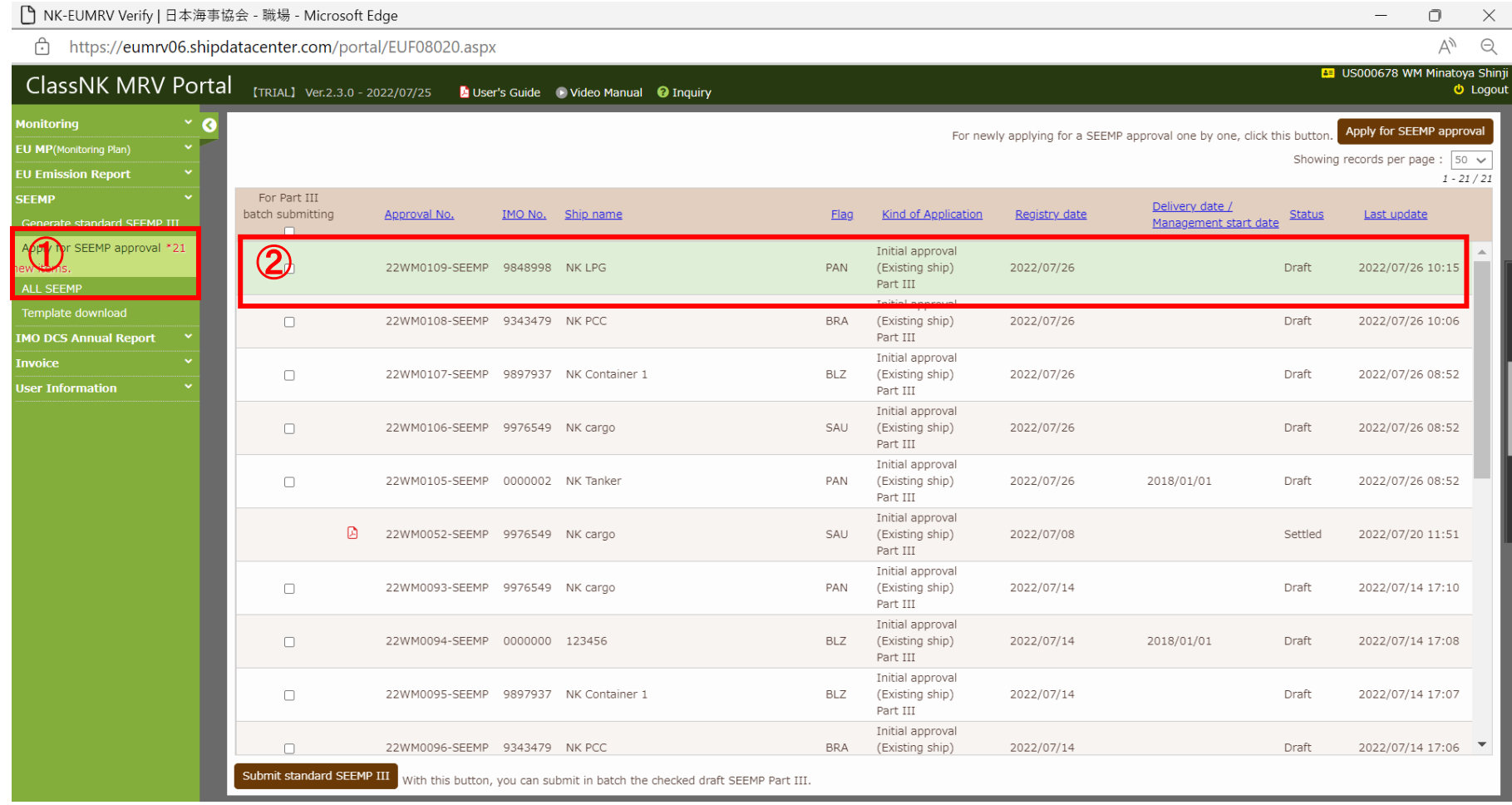

## **SEEMP Part III**内容確認方法**(2/4)**

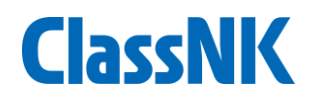

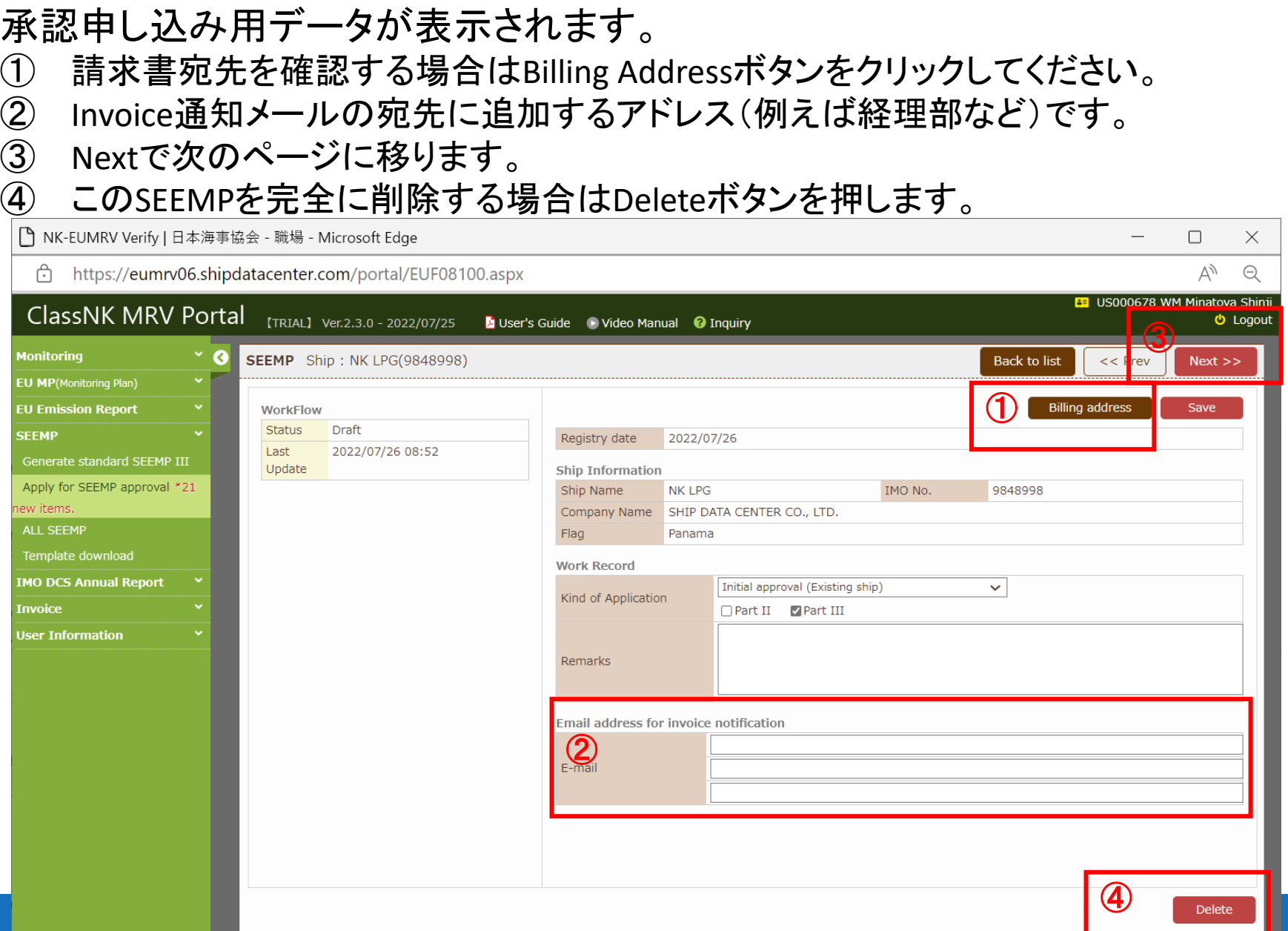

### **SEEMP Part III**内容確認方法**(3/4)**

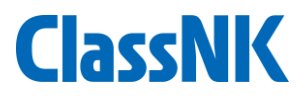

#### 次のページに移動しました。本船の主要目情報が表示されています。

- MRV Portalに登録されている要目情報です。
- 要目確認用にSea webやNK-SHIPSのデータが表示されています。
- 本船の主要目データ(①)はShip Detail ボタンから編集が可能です。
- Nextで次のページに移ります。

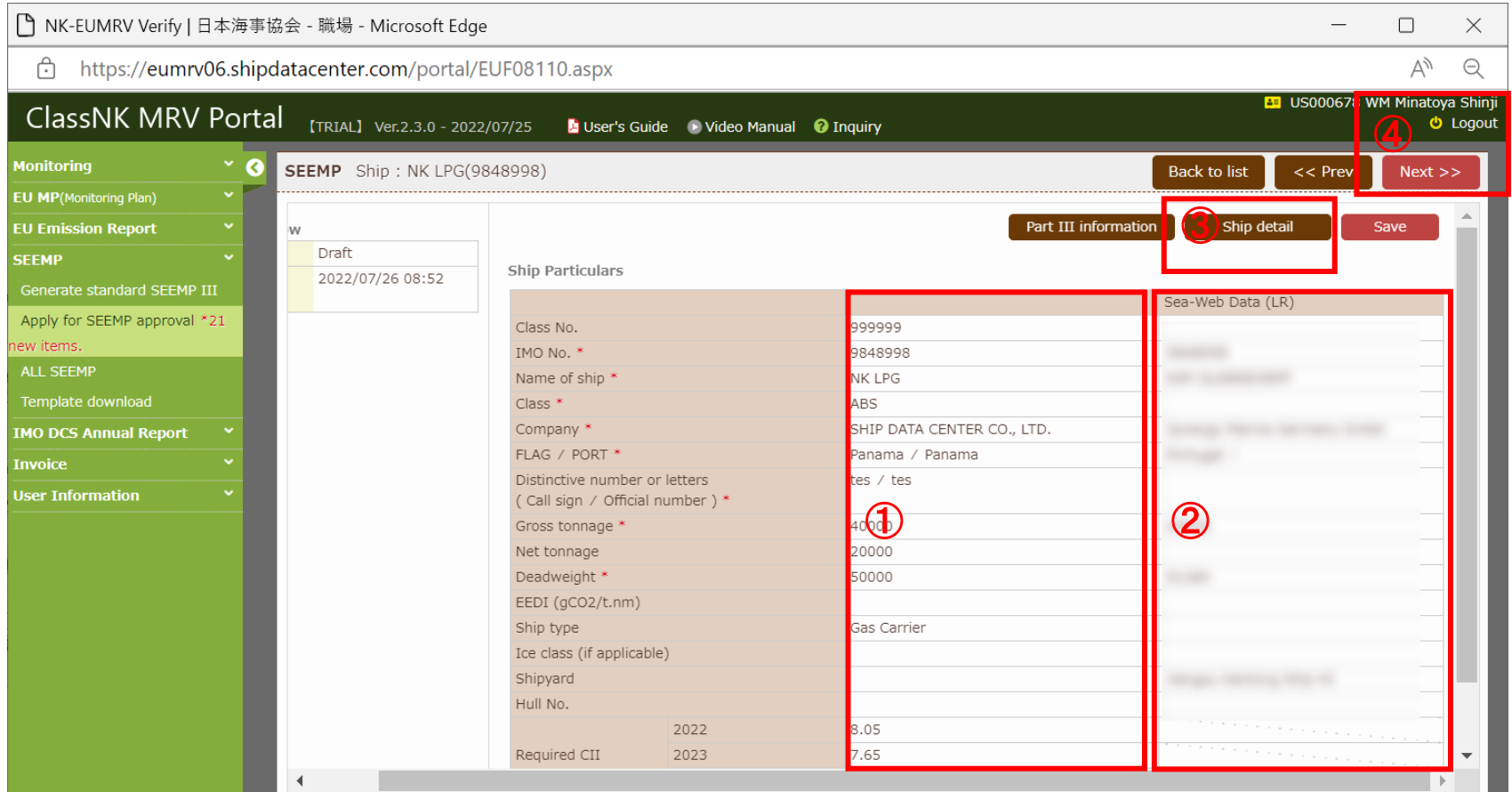

## **SEEMP Part III**内容確認方法**(4/4)**

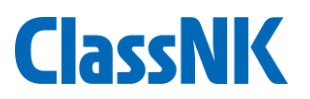

## 次のページに移動しました。NKテンプレートで作成されたSEEMP Part IIIをダウン ロードできます。

①SEEMP Part IIIのダウンロードが可能です。自社で作成したSEEMP Part IIIのファイ ルを提出したい場合は、ここでアップロードしてください。 ②このSubmitボタンから提出することができます。

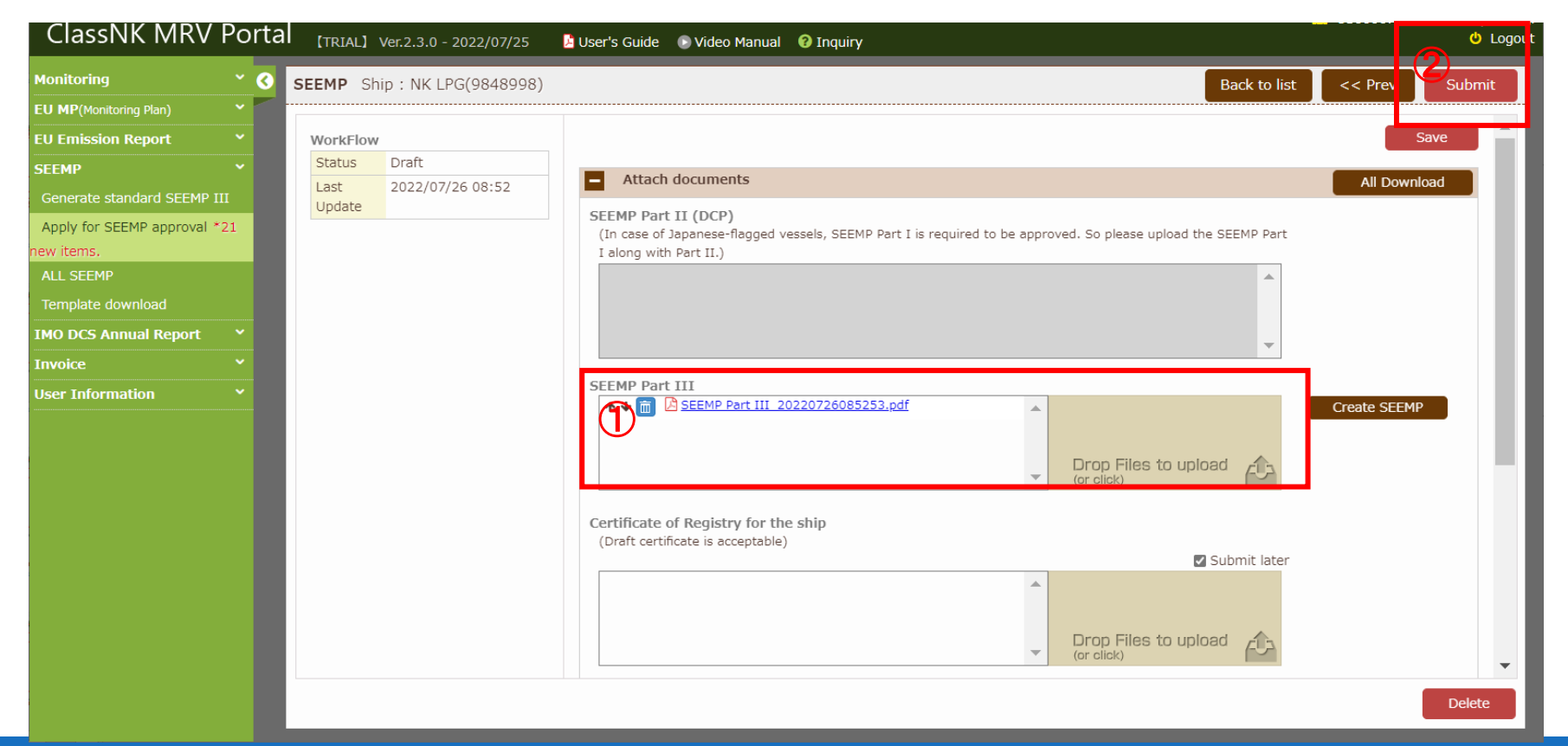

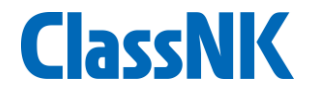

## **3.** 船舶登録が未了の場合

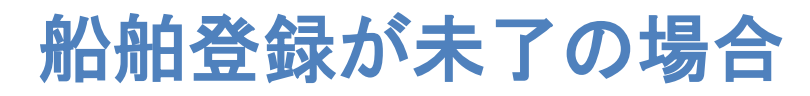

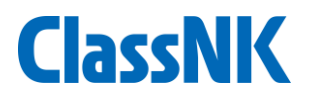

- User information ship listページを開きます。
- Add shipボタンを押すか、Get NK's dataボタンを押して船舶登録をします。 詳細は以下参照ください(14 - 15ページ)。

https://www.classnk.or.jp/hp/pdf/activities/statutory/seemp/guide-

#### mrvportal\_j.pdf

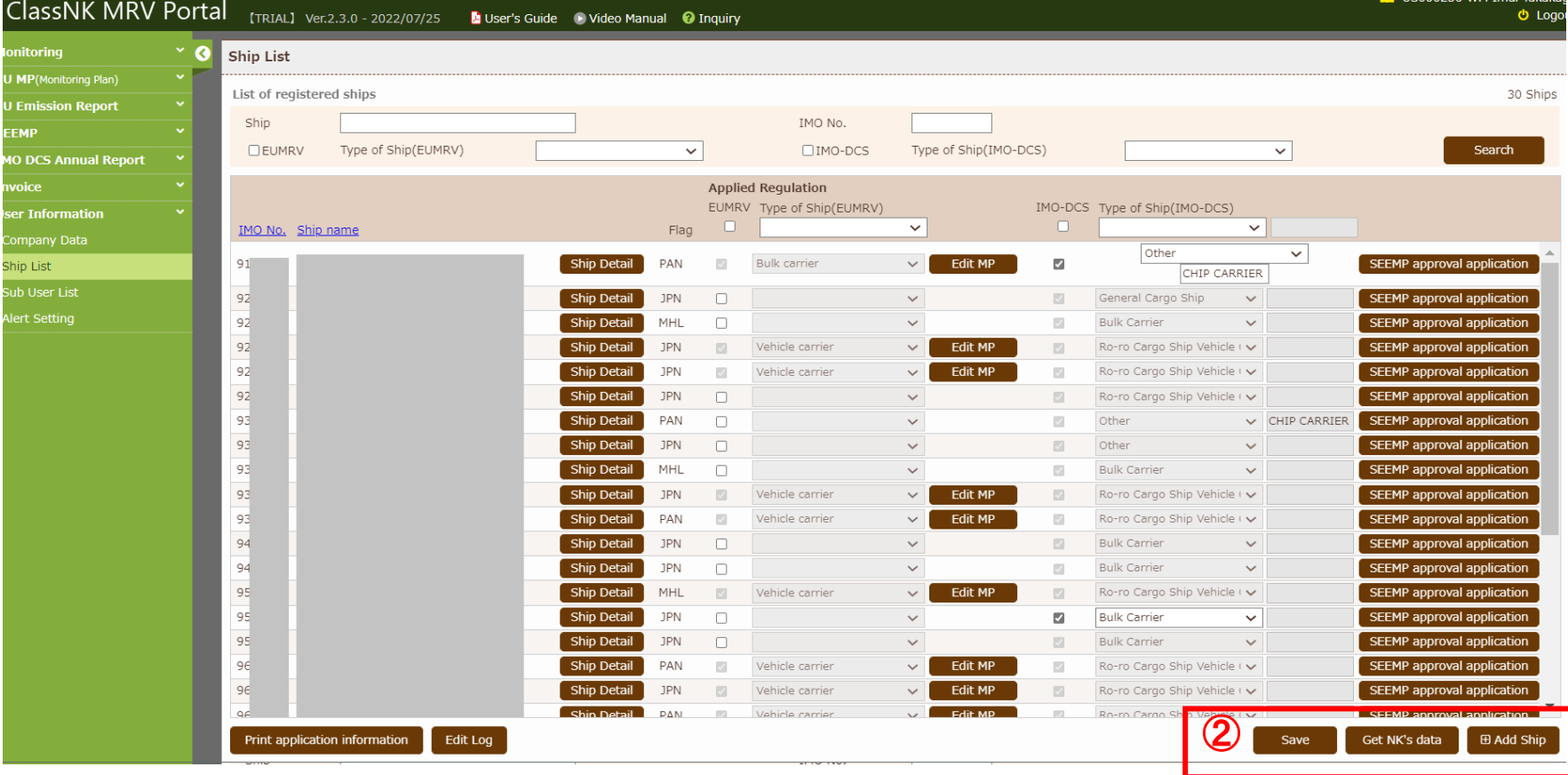

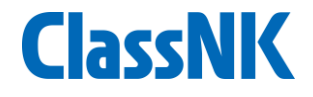

## **4.** 承認完了後

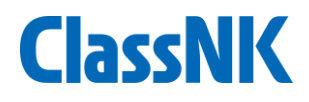

#### 各審査statusは以下の通りです。"Settled"が承認完了を示します。

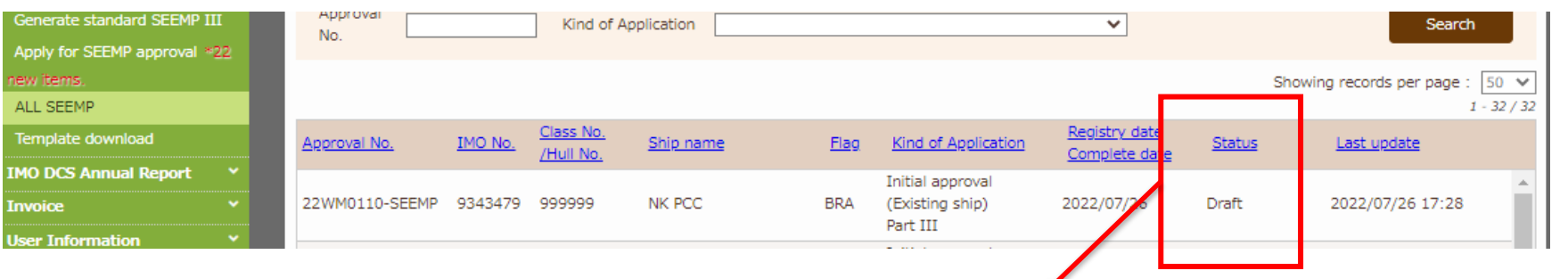

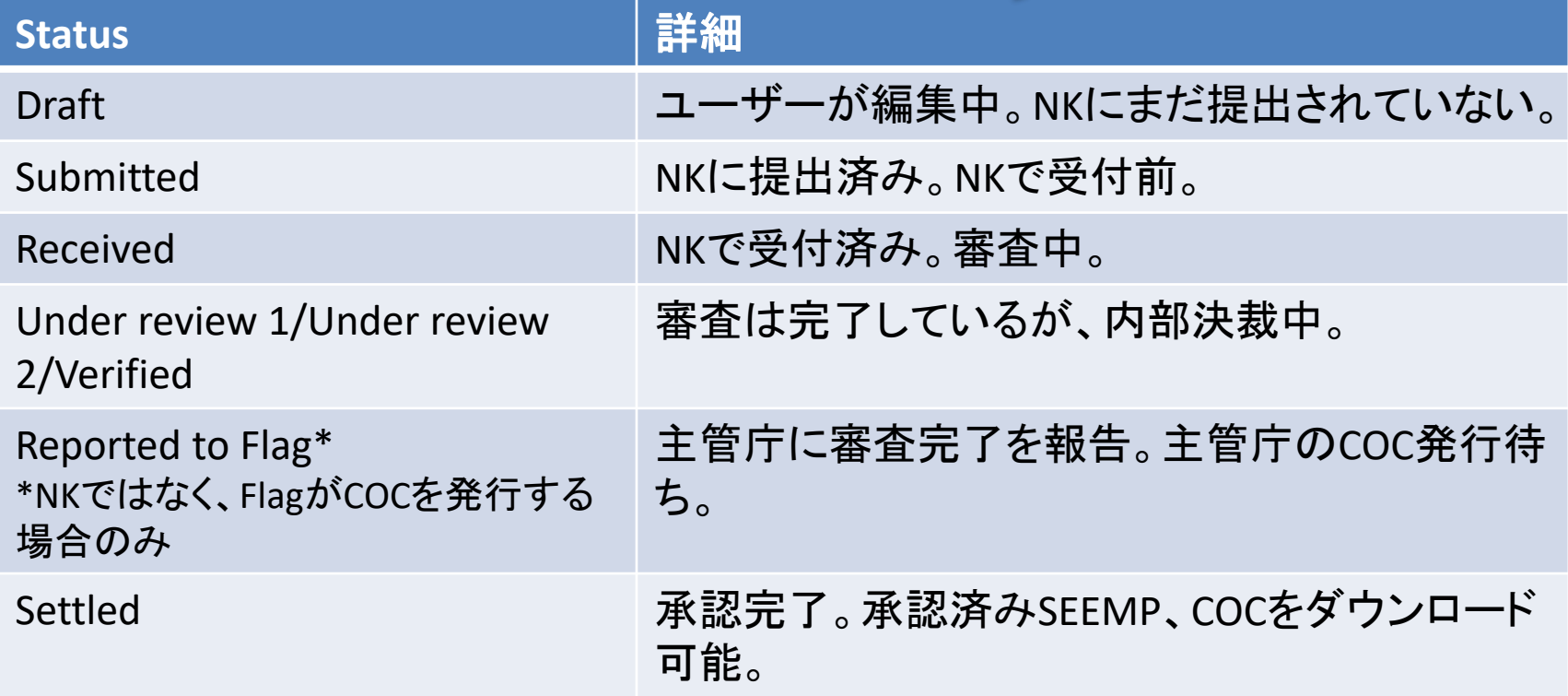

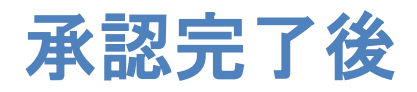

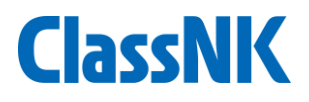

#### ① NK承認後、COCを発行した旨、Emailにて通知されます。

(NKではなく、Flag自身でCOCを発行する場合は、FlagからCOCを受領後、NKでCOCをMRV Portalにアップ ロードした後、上記と同様、Emailにて通知されます。)

② ALL SEEMPのページにて当該SEEMP(Statusが"Settled"のもの)を選択します。

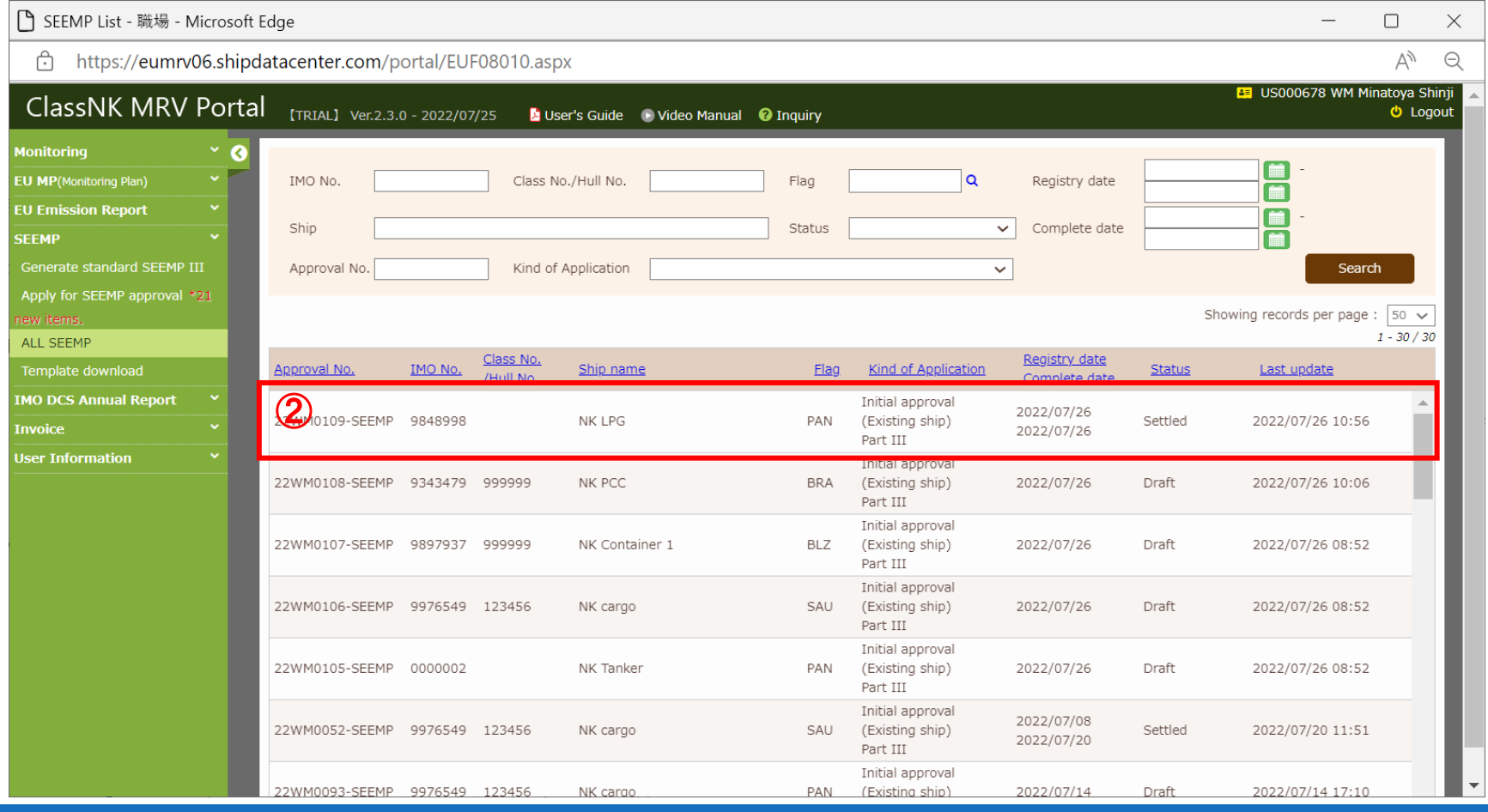

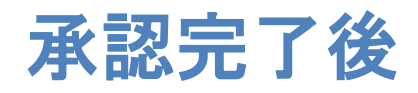

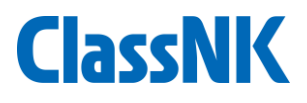

#### ① Document/COCのタブに移動します。

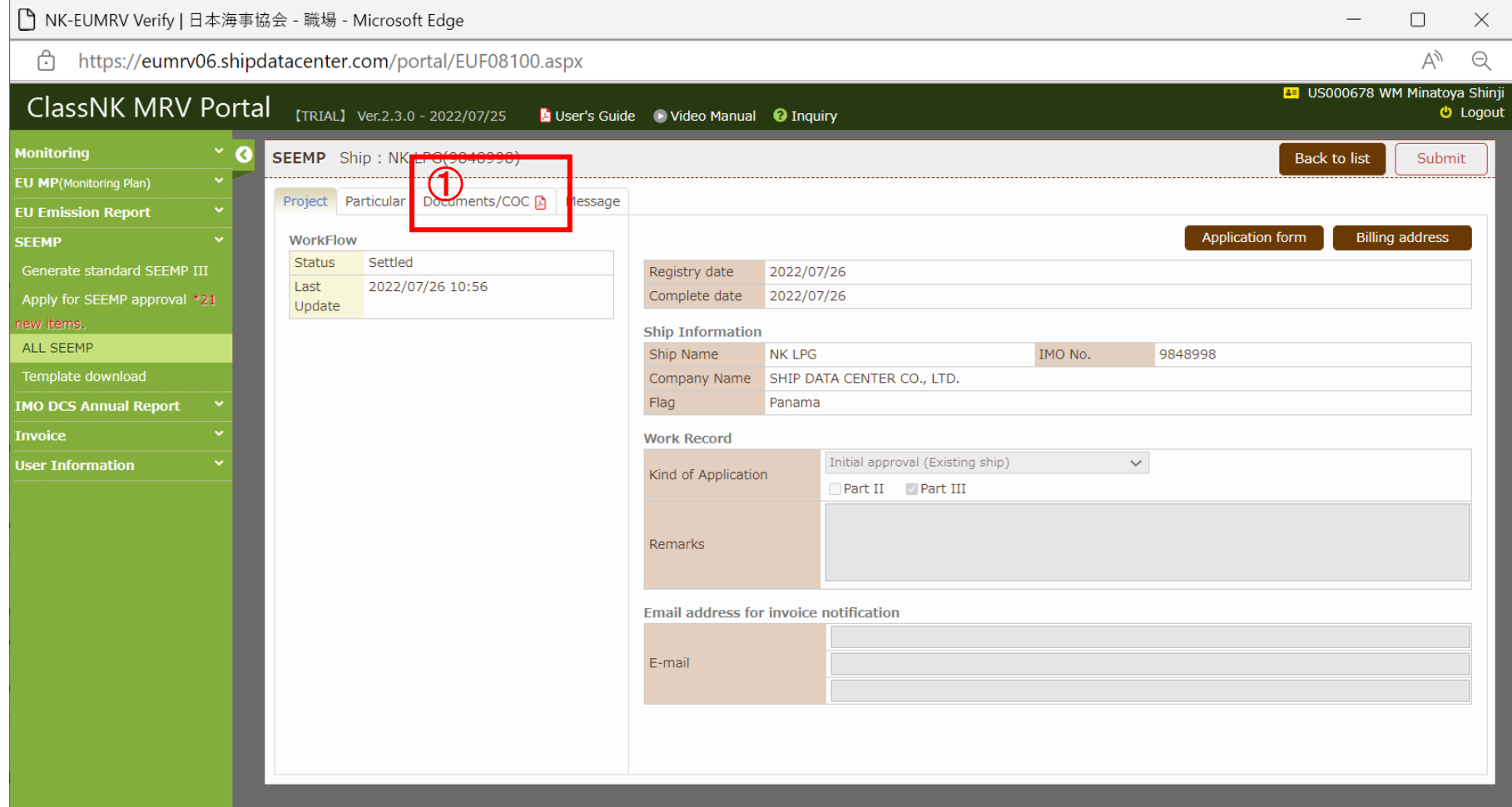

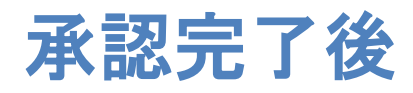

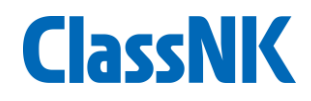

#### Stamp済みのSEEMP Part IIIとCOCが保存されています。 COCとSEEMPをダウンロードします。

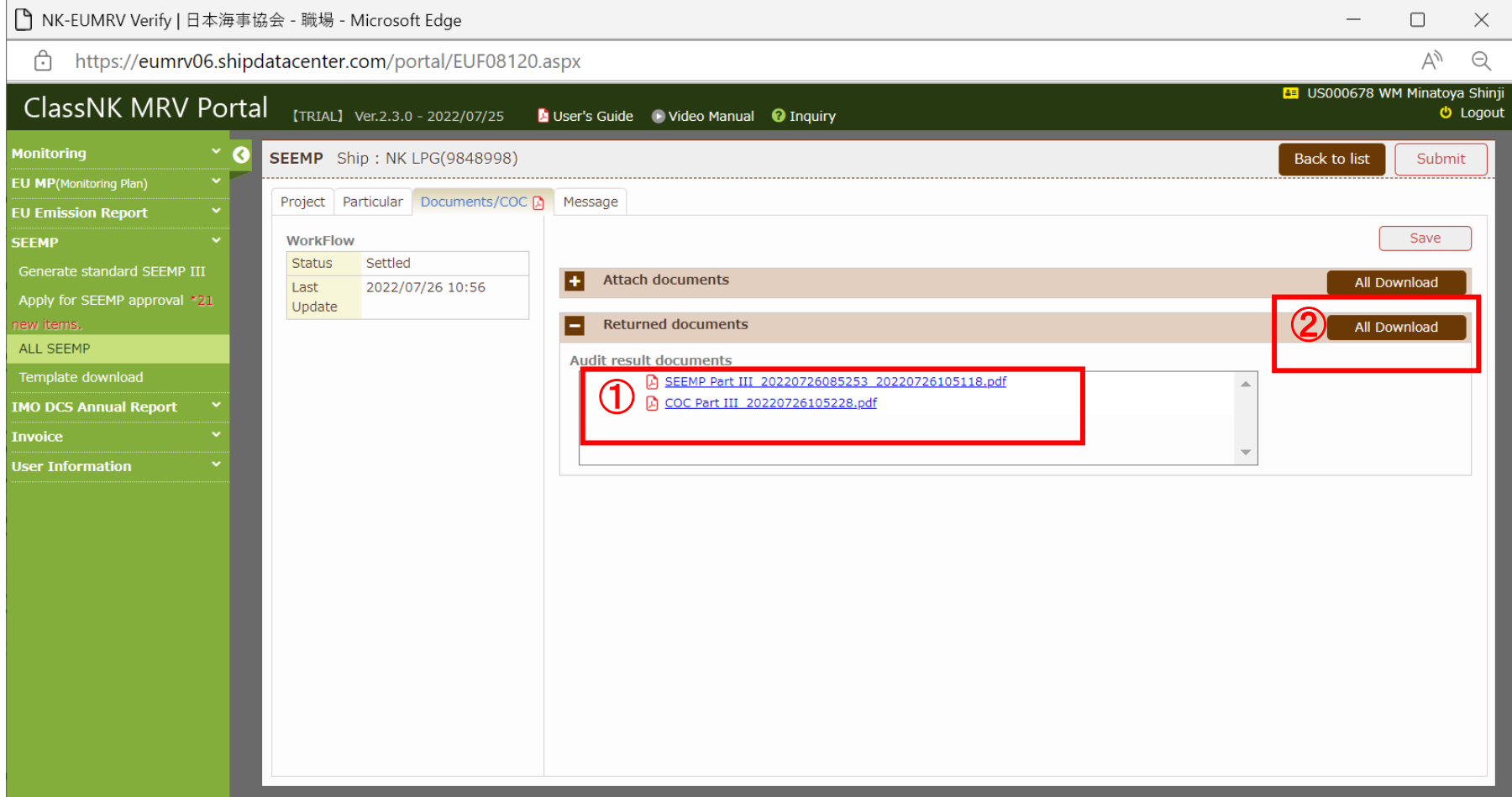

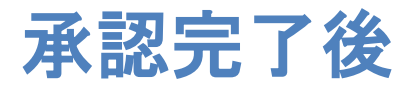

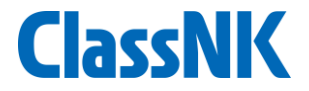

#### ダウンロードしたファイルを本船に送付し、印刷・保管をお願いいたします。

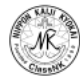

CONFIRMATION OF COMPLIANCE-SEEMP PART III

No. 22WM0109-SEEMP3

Issued under the provisions of the Protocol of 1997, as amended, to amend the INTERNATIONAL CONVENTION FOR THE PREVENTION OF POLLUTION FROM SHIPS, 1973, as modified by the Protocol of 1978 related thereto (hereinafter referred to as "the Convention")

> under the authority of the Government of: the Republic of Panama by NIPPON KALII KYOKAI

#### Particulars of ship

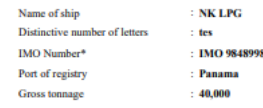

SEEMP part III date of revision, as applicable:  $\sim$ 

#### **THIS IS TO CONFIRM:**

Taking into account the 2022 Guidelines for the development of a Ship Energy Efficiency Management Plan (SEEMP) adopted by resolution MEPC.346(78), the ship's SEEMP has been developed and complies with regulation 26.3.1 of Annex VI of the Convention

**Issued at Tokyo** on 26 July 2022

(S. Watanabe), Surveyor **Marine GHG Certification Departmen NIPPON KALJI KYOKAI** 

22.XX

·In accordance with the IMO ship Identification Number Scheme, adopted by the Organization by resolution A 1117(30).

SEEMP Part III-COC

#### **SHIP OPERATIONAL CARBON INTENSITY PLAN**

(SEEMP Part III)

Name of Ship:

IMO number:

**IMO 9848998** 

Company:

SHIP DATA CENTER CO., LTD.

**NK LPG** 

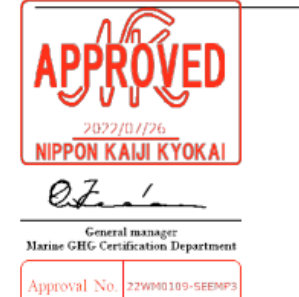

[NK] Verified that this document contains the items of information required by regulation 26.3 of MARPOL Annex VI

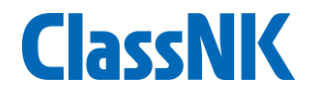

#### .**FAQ**

#### **FAQ1**

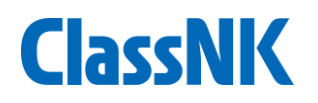

Q) SEEMP Part IIIのImplementation measureは最低何個入力すればよいですか? A) 規則上の要件はありません。1種類以上入力をお願いいたします。

Q) SEEMP Part IIIのImplementation measureはSEEMP Part Iと一致する必要はあり ますか?

A) 規則上必ずしも一致する必要はありません。

Q) CII補正係数のための本船用データ収集エクセルテンプレートはいつから利用 できますか?

A) 2022年11月にリリース予定です。

Q) 承認済みのSEEMPとCOCを一括でダウンロードできないのですか? A) 現在一括ダウンロード機能を作成中(8月末リリース予定)です。

### **FAQ2**

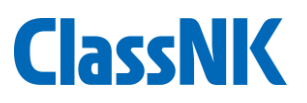

#### Q) 提出したSEEMPをキャンセルしたいのですが? A) 現在ユーザー側からのキャンセル機能を作成中(2022年8月末リリース予定)で す。 それまではMessageメニューからキャンセルの連絡をお願い致します。

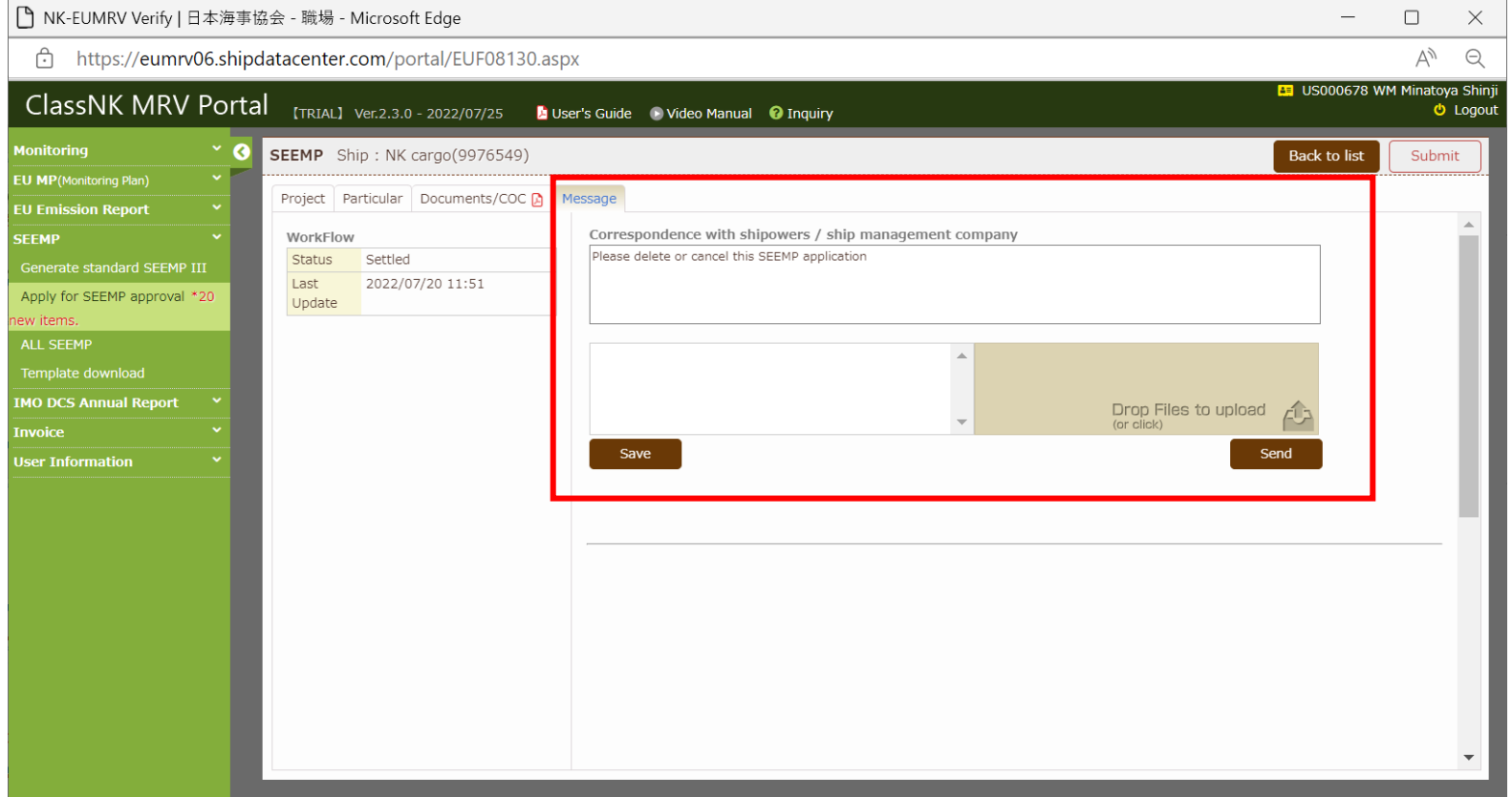

### **FAQ3**

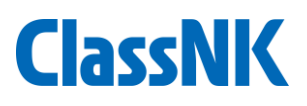

#### Q) 一括DraftしたSEEMPを一括で削除したいのですが? A) 現在一括削除機能を作成中(2022年8月末リリース予定)です。 それまでは個別SEEMP画面で削除いただくか、Draftのまま置いておいてください。

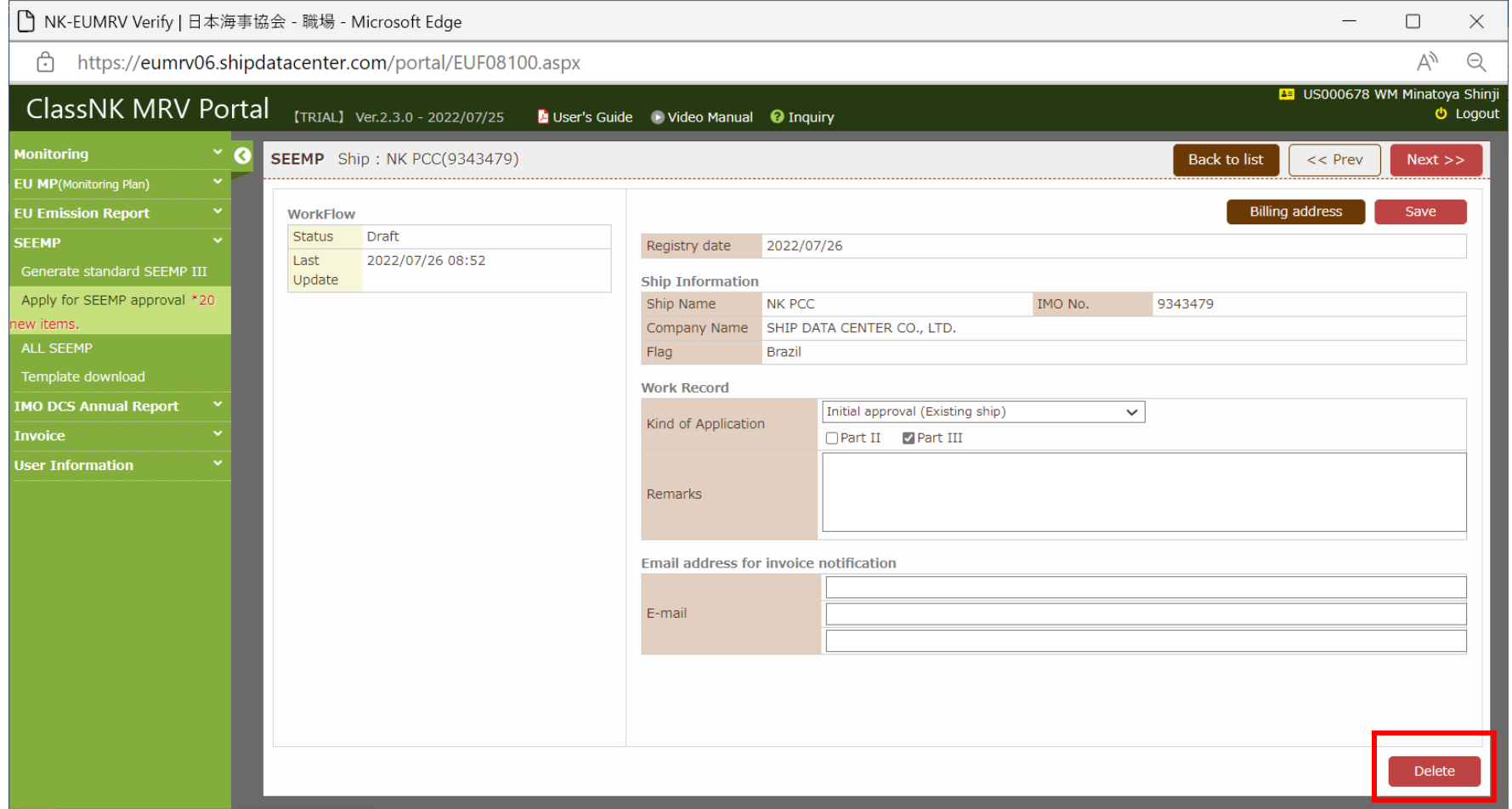

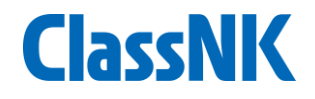

# お問い合わせ窓口

# 一般財団法人 日本海事協会 GHG部 DCS部門 ClassNK MRV Portalサポートデスク

Tel: 03-5226-3025 e-mail: mrysupport@classnk.or.jp